# **GUIA BÁSICA DE TWITTER**

Instituto Internacional de Investigación de la Sociedad de la Información y el Conocimiento (3isic) FEBRERO 2017

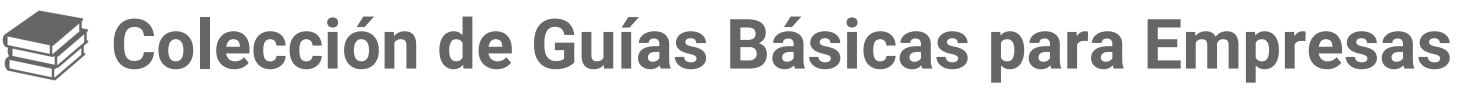

#### **¿Qué es la Colección de Guías Básicas para Empresas?**

Esta colección recoge los recursos básicos para aprender a manejar las redes sociales y otras herramientas online, con el objetivo de que puedas aprovecharlas al máximo, sacarles partido, y así mejorar el marketing de tu empresa.

Es un proyecto llevado a cabo por el Instituto Internacional de Investigación de la Sociedad de la Información y el Conocimiento (3iSIC), del que **Montserrat Peñarroya**, **Helena Casas**, **Alba Espejo** y **Carlota Rincón** forman parte. ↪ [Más sobre las autoras](http://ppt/slides/#slide=id.g20a5cb4d65_0_132)

La guía que tienes en tus manos es la segunda de la colección y está dedicada a Twitter.

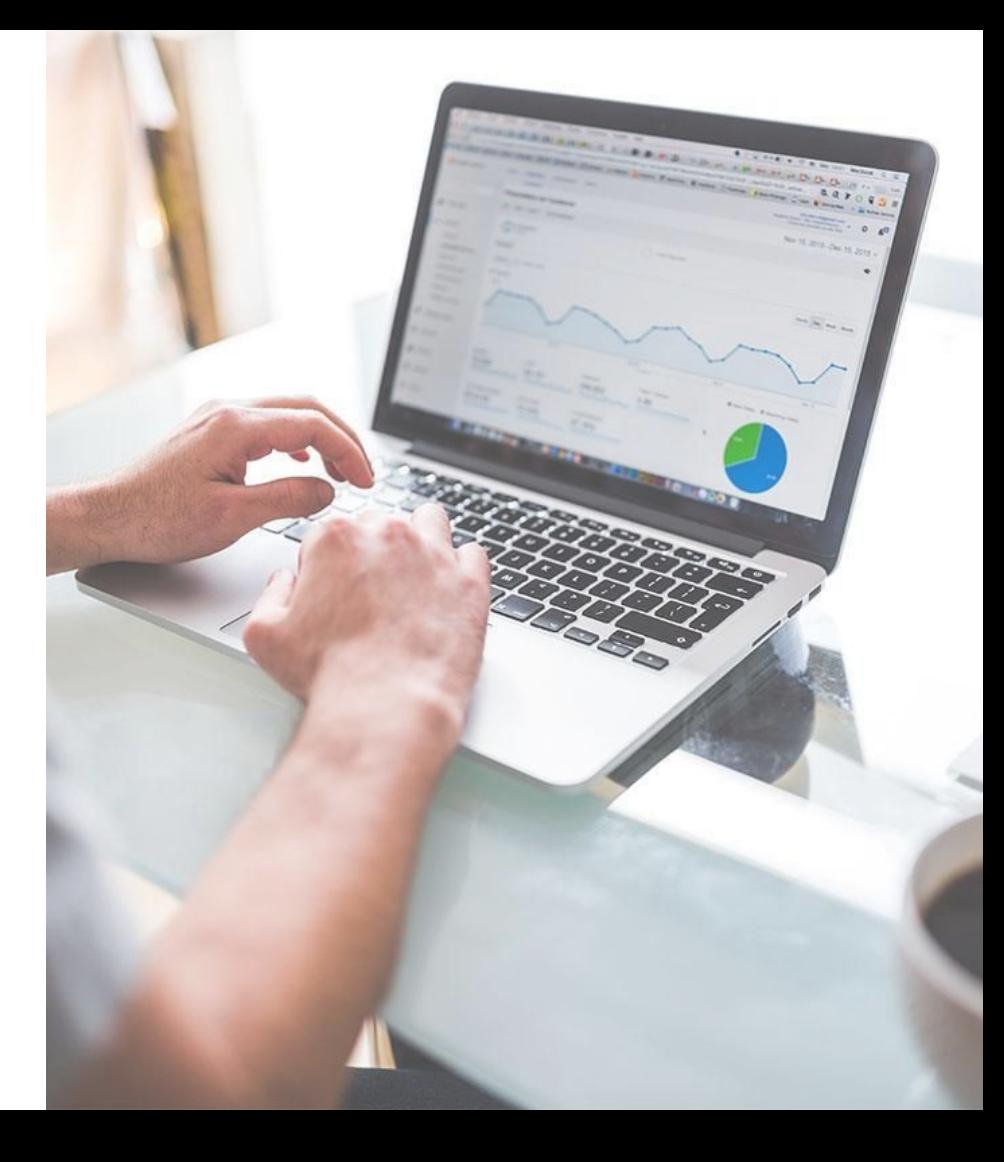

### Guía #2

# **Las 10 claves para triunfar en Twitter como empresa**

#### **¿Qué es Twitter?**

Twitter es una plataforma donde los usuarios comparten sus pensamientos, noticias, información e incluso bromas en 140 caracteres. Desde hace casi un año, Twitter se considera a si mismo un nuevo medio de comunicación en lugar de una red social. Así que, ¿Por qué no considerarlo como una herramienta para tu negocio?

Alrededor de 500 millones de tweets se mandan en un día, aunque Twitter no se guía por las interacciones a largo plazo como puede pasar en Facebook. A Twitter le interesa lo que pasa minuto a minuto… Exactamente, ¿Sabes lo que pasa en un minuto en Twitter? Se mandan 347,22 tweets, se comparten 700 links de videos, hay 108 personas/empresas que abren una cuenta en Twitter, 1.211.420 millones de visualizaciones a perfiles… Y una larga lista de hechos que ocurren en solo un minuto…

**¿Todavía te estás preguntado si merece la pena abrir una cuenta en Twitter para tu empresa?**

Twitter fue creado en 2006 por Jack Dorsey y empezó con mucha fuerza hasta ir ganando popularidad con un pico en 2009. Esta subida tiene sentido ya que fue en este año cuando Twitter sacó las versiones de la red social en español, francés, italiano y alemán. No obstante, en los últimos años ha habido un crecimiento muy lento de los usuarios que se han unido a twitter, pero aun así sigue manteniéndose entre las 20 primeras webs del mundo..

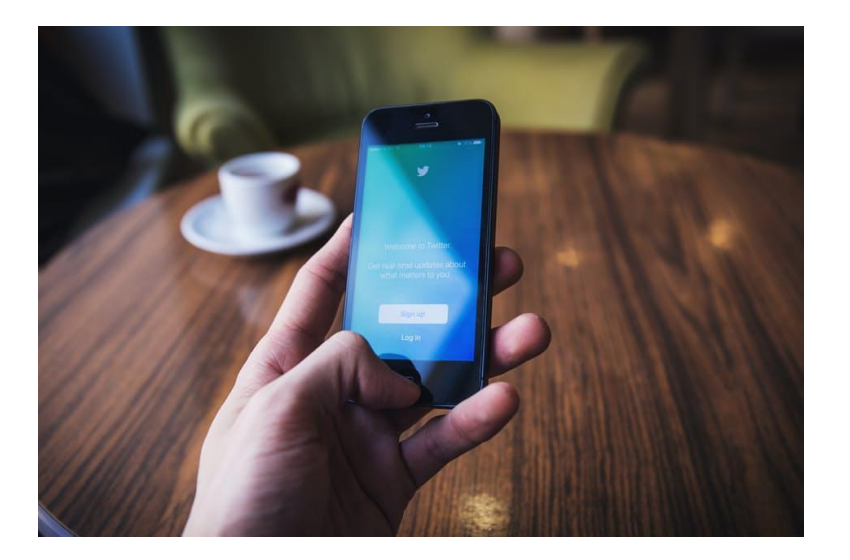

#### **Diccionario de términos técnicos de Twitter**

- **Feed:** Se refiere a la cantidad de tweets que ves en tu *timeline*. Es una recopilación de los tweets que escriben las personas a las que sigues.
- **Followers/Seguidores:** Son las personas que te siguen y que por lo tanto pueden interactuar contigo.
- **Hashtag (#):** Es una forma de clasificar los temas de conversación para poder participar en un debate a nivel local, nacional o internacional. Esto permite a los usuarios encontrar temas que se adapten a lo que están buscando. Una vez que abres un hashtag, puedes ver todos los tweets que se han escrito a tiempo real sobre ese tema, incluso los tweets de los usuarios que no sigues.
- **Mención (@):** Es la forma de referirse a otro usuario por su nombre en Twitter, es decir, Twitter notifica a los usuarios cuando alguien los menciona con el @. Es una forma de gestionar una conversación con otras personas en un ámbito público.
- **Mensaje Directo (siglas en inglés DM):** Es un mensaje privado de 140 caracteres. Puedes decidir si aceptar o no el mensaje de cualquier cuenta en Twitter o solamente de los usuarios que estás siguiendo.

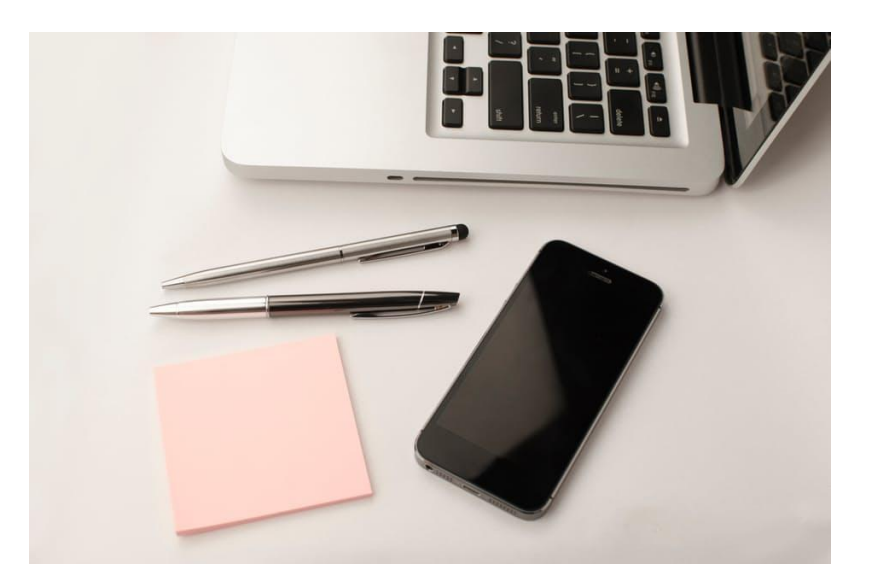

- **Retweet (RT):** Compartir un tweet en tu muro que alguien más ha escrito y así, darle crédito.
- **Trending Topic:** es un tema de conversación creado a partir de un *Hashtag* que es popular durante un periodo de tiempo.
- **Tweet**: es un mensaje público de 140 caracteres. Todas las personas que te siguen podrán verlo en su *timeline* una vez que lo publiques.

Para seguir familiarizándonos con esta red social, veremos las diferentes partes que forman nuestro perfil. Entre ellas encontramos el nombre de usuario, la foto de perfil y la del encabezado, nuestra biografía, y un tweet fijado.

1. **Nombre de usuario** precedido por @ es la manera de identificarnos de forma exclusiva ya que cada usuario tiene el suyo. Elige el tuyo con cuidado ya que tiene que ser fácil de encontrar por parte de tus clientes..

**2. Foto de perfil y encabezado**: tendrás que elegir algo que represente a tu empresa y que visualmente llame la atención de los clientes. Por un lado, la foto de perfil tiene que adecuarse al espacio que es reducido, sería recomendable que fuera de 400x400 píxeles. Por otro lado, la foto de encabezado es en forma alargada y lo recomendable es que fuera de 1500x500, no obstante en dispositivos móviles se reducirá a una proporción de 2:1. Para estas fotos es mejor utilizar un archivo JPG o PNG. El encabezado puedes cambiarlo frecuentemente para informar sobre una promoción, una época especial etc.

Las 10 claves para triunfar en Twitter como empresa **<sup>3</sup>. Tu biografía** escribe un resumen de 160 caracteres sobre tu empresa. Es nuestra carta de presentación por lo tanto tenemos que tener especial cuidado al escribirla ya que es la razón por la cual nuestros clientes empezarán a seguirnos. Puedes incluir datos importantes como la localización, el horario, la página web principal etc.

> **4. Un tweet fijado** es algo opcional pero recomendado. Se encarga de recordar algo importante sobre tu página y se encuentra en la parte superior de nuestro perfil. Para fijar un tweet hay que hacer click en la opción *más* del tweet que quieras finar y luego presionar *Fijar a tu página de perfil.* De esta manera, tus clientes no se perderán las noticias más destacables, promociones, eventos etc.

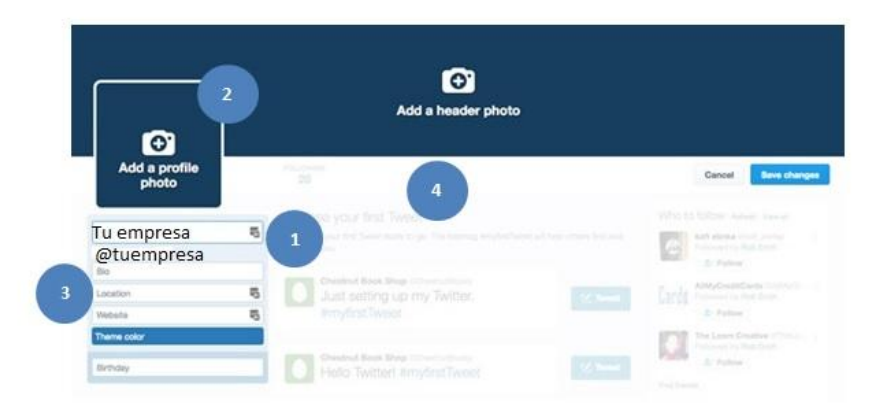

#### **¿Cómo funciona Twitter?**

Como bien sabréis, las redes sociales, páginas web y demás aplicaciones se rigen mediante algoritmos. En el caso de esta red social, el algoritmo era "sencillo" hasta hace un año. Los tweets se organizaban en un orden cronológico según el momento en el que habían sido enviados. Por lo tanto, los usuarios veían en su *timeline* los tweets más recientes publicados por las personas a las que seguían.

Ahora el algoritmo ha cambiado y Twitter ha incorporado la relevancia del mensaje. Así que los tweets siguen por orden cronológico como base, pero pueden aparecer en otro orden si la interacción con un determinado mensaje es muy elevada por parte de los usuarios.

Este cambio en el algoritmo se implantó en febrero 2016 como algo opcional que se podía desactivar desde la configuración de la cuenta, pero algunos meses después implementó el cambio de forma definitiva..

Este cambio ha venido cargado de polémica y puede seguirse el malestar que causa entre algunos usuarios a través del hashtag #RIPTwitter.

Twitter también ofrece la opción de *Mientras no estabas* la cual muestra los tweets más relevantes que se han enviado mientras el usuario no ha estado conectado a la plataforma.

#### **¿Sabías que….?**

- El 66% de usuarios ha descubierto una pequeña o mediana empresa mediante Twitter.
- El 94% de usuarios tiene la iniciativa de comprar productos o servicios de las pymes a las que sigue.
- El 69% ha comprado en algún momento un producto o servicio de una pyme relacionada con algo que vió en Twitter.

#### **¿Por dónde empezar?**

Con esta información y ya partiendo de la base de querer abrir una cuenta de Twitter para nuestra empresa, pensemos en los temas que podrían ser interesantes para nuestra audiencia. Es interesante mostrar contenido que entretenga, por lo tanto, podemos empezar a hablar sobre el mundo que nos rodea, cultura… Pero también introducir elementos personales sobre la empresa como las relaciones entre la empresa y el cliente, nuevos propósitos, nuevos caminos etc. Conecta los canales de marketing que tengas disponibles, es decir, tu página web, Facebook, Instagram etc

*"Aparte de publicidad también estamos generando datos, y éstos no sólo ayudan a mejorar la eficacia de los mensajes publicitarios, sino también otras partes de los negocios",* cuenta Arielle Schwartz, data partnership manager de Twitter (en Arteaga, 2015).

Twitter también se ha definido como una aplicación de *microblogging*, entendido como la práctica de hacer post cortos y frecuentes. Las personas que se conectan a Twitter y acceden a tu perfil ven ahí una puerta abierta hacia tu negocio. La forma que tienes de expresarte aquí es la portada para todo lo que viene detrás, tu página web, el trato con los clientes, el contenido de tus publicaciones etc […]

[.. ]Por esta razón, los tweets tienen que ser tu carta de presentación. Haz que sean interesantes pero concisos y sobre todo atractivos.

No te centres solo en comentar y compartir contenido publicitario, comparte contenido que sea interesante para tu público y que tenga relación con tu producto; herramientas, valoraciones y opiniones etc. Para acercarte al público también está la opción de crear campañas dirigidas a diferentes temas según lo que estés interesado en promocionar y una serie de herramientas para estudiar nuestras estadísticas que explicaremos más adelante.

*"Estamos viendo un crecimiento muy grande de las empresas y las marcas que quieren entender mejor al público, así como con sus clientes para mejorar el producto y el ambiente. Hay muchas oportunidades de crear campañas en Twitter"*, dice Schwartz (en Arteaga, 2015).

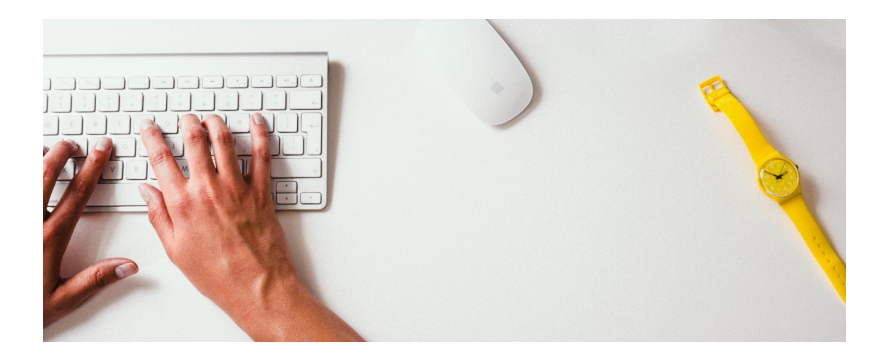

**3isic** Instituto de Investigación Pág. **8**

### **Conecta con los clientes**

Tenemos que invertir un poco de nuestro tiempo escogiendo un buen nombre de usuario. El primer requisito es que el nombre debe identificarse con nuestra empresa o producto, además, también tiene que ser fácil de recordar por los usuarios y por último no debe tener más de 10 caracteres ya que se haría demasiado complicado.

Lo que buscamos es establecer una relación con los usuarios, por lo tanto, no hables en tercera persona ni en un tono muy elevado y no publiques más de 10 *tweets* al día en 2 o 3 veces o los abrumarás. El objetivo principal es mantener viva la chispa de la audiencia, no aburrirlos. Es recomendable que no utilices los 140 caracteres que te ofrece un *tweet* sino que vayas más allá. Lo adecuado sería utilizar 100 caracteres o menos, y a partir de ahí puedes introducir otras funciones como *hashtags,* imágenes, links, videos etc. Además, Twitter otorga más importancia al contenido audiovisual. Este material es más atractivo para los usuarios y además le añade valor a tus *tweets*. Para acortar los links hay aplicaciones como Bitly, que se encarga de acortarlos para poder introducirlos en el *tweet*. Además cuando te registras en esta *app* tienes la posibilidad de las comprobar las estadísticas de los contenidos compartidos a través de ella.

#### **<sup>01</sup> 02 <sup>03</sup> <sup>04</sup> <sup>05</sup> <sup>06</sup> <sup>07</sup> <sup>08</sup> <sup>09</sup> <sup>10</sup>**

## **Organízate**

Sigue cuentas que te interesen, crea listas de referentes e incluso analiza tu competencia. Para esto puedes utilizar herramientas como *Tweetdeck* o *Hootsuite* que además de ayudarte a manejar e interactuar con la audiencia, facilita las demás funciones de Twitter y lo puedes utilizar en otras redes como Facebook, Instagram, LinkedIn, Google+, YouTube… Aprovecha las ventajas que estas herramientas te ofrecen como las alertas que se crean cuando alguien interactúa contigo o la monitorización de los tweets.

Otra manera de hacerse un hueco en esta red social es relacionarnos con referentes o *influencers* de nuestro sector; seguirles para buscar su *engagement, retuitear,* comentar sus publicaciones… Así también encontraremos posibles clientes que busquen nuestro producto.

#### **<sup>01</sup> <sup>02</sup>03 <sup>04</sup> <sup>05</sup> <sup>06</sup> <sup>07</sup> <sup>08</sup> <sup>09</sup> <sup>10</sup>**

### **Twitter Analytics**

En 2015 se implantaron las analíticas gratuitas para twitter llamadas *Twitter analytics.* De esta manera, la red social nos permite publicar contenido de calidad ya que nos muestra con detalle la interacción con los usuarios, además de su género y sus localizaciones, los temas que interesan más o menos, los tweets con más éxito etc. Esta herramienta nos permite corregir los problemas que podamos encontrar en el camino y mejorar nuestro plan de marketing para conseguir el *engagement* máximo. Además, nos permite exportar los datos de nuestras estadísticas en formato Excel por lo que podemos estudiar y analizar nuestros puntos débiles y mejorarlos. Para acceder a esta herramienta hazlo mediante este link <https://analytics.twitter.com/about>y conecta con tu cuenta de twitter.

Dentro de la página te saldrán diferentes categorías: *Tweets*, Seguidores, Tarjetas de Twitter y Herramientas. En el apartado de *tweets* puedes encontrar gráficos con tus estadísticas, la lista de *tweets* desde el momento seleccionado, los detalles de los *tweets* y muchas más informaciones útiles sobre tus seguidores, sus intereses, localizaciones, además de los *influencers* de tu zona. También nos permite conocer el alcance de nuestra comunicación*,* es decir, cuántos usuarios nos retuitean, nos ponen en sus favoritos etc. Otro aspecto importante es el tránsito que se dirige a nuestra web desde twitter y los usuarios que te siguen después de visitar tu página.

Pág. **11**

#### **<sup>01</sup> <sup>02</sup> <sup>03</sup>04 <sup>05</sup> <sup>06</sup> <sup>07</sup> <sup>08</sup> <sup>09</sup> <sup>10</sup>**

# **Segmenta y triunfarás**

Como en cualquier otra red social, la segmentación es muy importante. Tenemos que centrarnos en nuestros objetivos y ver qué público podemos atraer. Para esto, Twitter tiene herramientas como la búsqueda avanzada que nos ayuda a encontrar usuarios interesados en nuestra marca. Para que la búsqueda sea más efectiva hay una serie de trucos como introducir palabras clave, guardar las búsquedas para más adelante etc. No se trata de seguir al mayor número de usuarios posible, sino que ese número sea significativo y así hacer llegar nuestra marca a un colectivo que tenga los mismos intereses.

Otra opción es crear listas de Twitter donde puedes organizar a los usuarios por grupos. Las listas pueden ser públicas o privadas pero es mejor que las organices públicas ya que las personas añadidas serán notificadas y así llamaremos la atención hacia nuestra cuenta. Además, son interesantes porque te permiten organizar campañas de marketing por segmentos, es decir, según su edad, localización, profesiones, gustos… También puedes ver las listas en las que estás en la categoría lista/miembro. Comprueba cómo te catalogan los demás y sigue a cuentas que podrían estar interesadas en tu producto.

Pág. **12**

#### **<sup>01</sup> <sup>02</sup> <sup>03</sup> <sup>04</sup>05 <sup>06</sup> <sup>07</sup> <sup>08</sup> <sup>09</sup> <sup>10</sup>**

## **Comparte con tu comunidad**

En Twitter no todo tiene que ser promocionar tu producto. Deberíamos seguir la regla del 60-30-10, es decir, 60% de retuits, 30% de conversaciones y por último 10% promociones y eventos. Debemos procurar no hacer *spam* de nuestro producto u otras cuentas ya que esto nos haría perder seguidores. Y aunque no promocionemos, podemos conectarnos con nuestros clientes de formas muy diferentes. Puedes tuitear imágenes, nuevos caminos y metas, o por ejemplo, en caso de que haya un evento, tuitear las últimas novedades para hacer que nuestros seguidores se sientan parte de él. También podemos crear una nueva infografía que recapitule los últimos cambios y propósitos de nuestra empresa, alguna promoción etc. Esto es una forma de acercarnos a nuestro sector de la manera más simple.

Existen herramientas gratuitas como **Manage Flitter** que te permite controlar los seguidores y mejorar la difusión de tus tweets. Entre sus funciones, te señala las cuentas de seguidores o seguidos que no han tenido interacción en los últimos 30 días y así puedes dejar de seguirlas, ya que no te aportan nada. Con esta herramienta puedes hacer *unfollow*  hasta 100 personas y seguir a 50 cuentas por día. También cuenta con un filtro para tus seguidores en el que los clasifica por las palabras de su biografía, su localización etc. Pero lo que sin duda vale la pena es la función de *engagement* llamado Power Post. Esta función complementa a *twitter analytics* y te propone las mejores horas para publicar y así, conseguir que tu mensaje llegue a más personas.

#### **<sup>01</sup> <sup>02</sup> <sup>03</sup> <sup>04</sup> <sup>05</sup>06 <sup>07</sup> <sup>08</sup> <sup>09</sup> <sup>10</sup>**

### **Live Tweeting**

Es una modalidad que consiste en comentar al momento un evento con un determinado *hashtag*, acordado previamente, para que todos los usuarios que hablen sobre este tema puedan ver los tweets de otros. Este proceso se puede llevar a cabo a diferentes niveles, tanto si tienes miles de seguidores en un evento o simplemente quieres dar a conocer tu producto a más usuarios. Para empezar, tenemos que crear un *#hashtag* y promocionarlo previamente para que los usuarios sepan cómo ponerse en contacto. Una vez lo tengamos, tenemos que animar a los usuarios a que lo usen y cuando tengamos interacción, debemos que establecer una relación con ellos, retuitear sus mensajes, responder a sus preguntas… Por último, tenemos que agradecer a todos los usuarios el haber contribuido al live twitting.

Para este proceso, es importante elegir un buen *hashtag*. Existen herramientas como *what a trend* que te ayudan a elegir un *hashtag* apropiado para tu evento o presentación.

#### **<sup>01</sup> <sup>02</sup> <sup>03</sup> <sup>04</sup> <sup>05</sup> <sup>06</sup>07 <sup>08</sup> <sup>09</sup> <sup>10</sup>**

### **Sé dinámico**

Twitter es una herramienta que puede ser utilizada tanto como un FAQs de una forma más personal, o como una cuenta de *microblogging*. Es decir, debemos tratar temas que interesen y que a la vez creen polémica para dar paso a la interacción y a la eficiencia. Por ejemplo, en Navidad, Reyes, San Valentín, día de Sant Jordi… todas estas fechas son clave para el desarrollo de nuestro producto en Twitter. Mediante esto, podemos crear un *hashtag* que nos haga ser relevantes en la materia y así poder informar a los clientes de las novedades, las ofertas, las promociones de ese día. De esta manera también daremos a conocer nuestro negocio y nos introduciremos en nuestro sector.

Otra forma de ser dinámico es la de crear expectativas con un producto. Por ejemplo, podemos poner a prueba el recibimiento que tendrá el producto que vamos a lanzar en un par de semanas o un mes. Para esto, podemos crear campañas con la cuenta atrás, dejar en interrogante alguna característica etc.

#### **<sup>01</sup> <sup>02</sup> <sup>03</sup> <sup>04</sup> <sup>05</sup> <sup>06</sup> <sup>07</sup>08 <sup>09</sup> <sup>10</sup>**

### **Twitter Ads**

Si de verdad quieres sacar rentabilidad a tu página de twitter, tienes que saber que el CTR (Clickthrough rate) de esta aplicación es mucho mayor que *Facebook Ads*, y por lo tanto genera más leads a menor precio. Alrededor de 284 millones de usuarios al mes utilizan esta estrategia de marketing para su empresa, que además les provee con un ROI (return-on-investment') considerable. Gracias a las listas de Twitter, puedes crear *ads* personalizados para el tipo de usuario al que te estés dirigiendo, por lo tanto la segmentación aquí es sencilla.

Un ejemplo son las *Website Cards*. Es un formato de anuncio en el que promocionas tu producto mediante una imagen y un link al producto o servicio. Con esta herramienta, puedes atraer mucho más tráfico a tu web, incrementar las compras y mostrar otras opciones relacionadas con tu negocio.

Cada interacción es importante. De esta manera, plantéate que cada usuario es un posible cliente. El 67% de los usuarios compran marcas a las que siguen, por lo tanto, utiliza tus *tweets* como una herramienta para mostrar las peculiaridades de tu producto o empresa, participa en debates con otros usuarios para atraerlos hacia tu producto… ¡Reinvéntate! conecta con otros usuarios y saca rentabilidad a todo esto. Al fin y al cabo, Twitter es una aplicación dirigida a la comunicación, bien sea de nuestra empresa o de nuestra marca personal, aprovecha todas las opciones que te ofrece.

#### Pág. **16**

#### **<sup>01</sup> <sup>02</sup> <sup>03</sup> <sup>04</sup> <sup>05</sup> <sup>06</sup> <sup>07</sup> <sup>08</sup>09 <sup>10</sup>**

## **Mejora tu plan de marketing**

Tienes que tener en cuenta que cada día puede aparecer un nuevo cliente que se haga seguidor de tu cuenta, por lo tanto, nunca des nada por sentado. Tus tweets, tus *website cards* y todo lo que subas a esta red social tiene que estar perfectamente explicado para que cualquier público lo pueda llegar a entender. Para esto, se pueden poner links directos a tu página web con el formato *Leer más.* Con esta táctica, no solo informaríamos más a fondo sobre el tema a tratar sino que ganaríamos visitas a la página web. También puedes tratar diferentes temas, compartir diferentes tipos de imágenes y ver cuáles tienen más impacto en tu audiencia. Para analizar estos datos contamos con *twitter analytics*.

Interactúa con la audiencia. Haz preguntas y deja que los usuarios te den una respuesta. De esta manera, se sentirán parte de una conversación y estarán atentos a otras interacciones o a tu respuesta. Está demostrado que cuando un tweet o una website card contiene interrogantes, consigue un mayor número de interacciones.

#### **<sup>01</sup> <sup>02</sup> <sup>03</sup> <sup>04</sup> <sup>05</sup> <sup>06</sup> <sup>07</sup> <sup>08</sup> <sup>09</sup> 10**

### **Herramientas útiles**

La gran ventaja de twitter frente a otras redes es que tiene infinitas aplicaciones que puedes utilizar para darle un empujón a tu empresa. Una de estas aplicaciones es *Paper.li*. Es una herramienta que te permite recoger y conservar los tweets de forma manual o automática en un formato de periódico, y compartirlos directamente en Twitter. Es una buena herramienta ya que te permite segmentar los tweets de diferentes formas como los tweets con más éxito, los de tus seguidores, los de una lista específica etc. De esta manera, muestra las cuentas con las que nos relacionamos y crea un tráfico, tanto a nuestra cuenta como a las que mencionamos, lo que nos hace ganar puntos de cara a otros usuarios.

Otra herramienta interesante para clasificar diferentes webs es *Feedly*. Con esta aplicación puedes seleccionar entre tus intereses, las webs que más se ajusten a tu perfil y por lo tanto contenido que sea útil para tu cuenta de twitter. La aplicación te permite ver los últimos contenidos de las webs relacionadas con tu área de conocimiento. De esta manera, puedes compartir con tu audiencia información importante y seleccionar el contenido que mejor se ajuste a sus necesidades. Además, esta herramienta es compatible con dispositivos móviles y otras aplicaciones mencionadas anteriormente como *Hootsuite*.

#### Pág. **18**

#### **Conclusión**

Con esta guía podéis emprender un camino en Twitter que os lleve al éxito y que os acerque más a los clientes interesados en vuestro servicio. No obstante, Twitter no solo es una herramienta para informar, sino que tiene muchas más funciones. A partir de esta red social, podemos crear un contenido detallado para nuestro tipo de audiencia y observar y analizar los puntos fuertes de nuestro producto. Tener diferentes perspectivas te ayudará a ver el mundo de manera diferente.

Parte de nuestra evolución consiste en repetir nuestra historia a un nivel más avanzado. Lo que conocíamos antes como la mensajería rápida entregada por palomas amaestradas, hoy se conoce como Twitter. El pajarito del pasado nos acerca al futuro para mostrarnos un nueva panorámica. Sube y disfruta de las vistas.

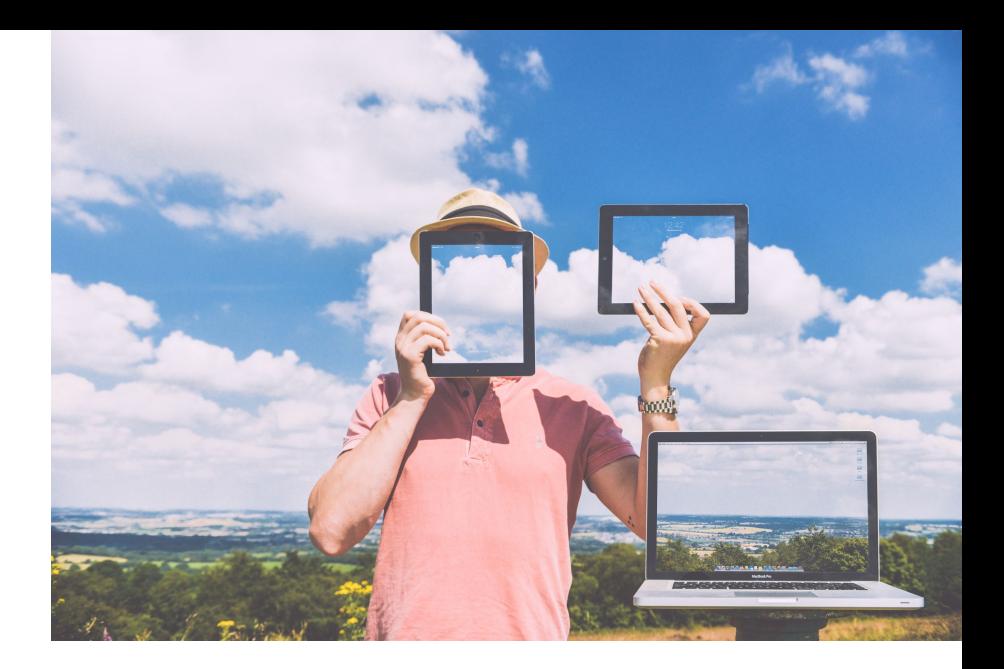

"La toma de decisiones empresariales dependen en gran medida de datos internos, como ventas, promociones e inventario. Ahora con los datos de Twitter, puede incorporarse fácilmente el feedback de los clientes al proceso de la toma de decisiones… […] esperamos ver una rápida demanda en sectores como el minoristas, telecomunicaciones, finanzas y otros", Chris Moody, vicepresidente de Estrategia de Datos de Twitter (en Arteaga, 2015).

### **Bibliografía**

Arteaga, J.R. (2015) *El negocio de convertir tweets en datos para las empresas - Forbes Mexico*. Disponible en: http://www.forbes.com.mx/el-negocio-de-convertir-tweets-en-datos-para-las-empresas/ (Consulta: 25 Enero 2017).

Copp, E. (2016) *34 Twitter tools you can use in your marketing strategy*. Disponible en: https://blog.hootsuite.com/twitter-tools/ (Consulta: 26 Enero 2017).

Irfan (2017) *10 Twitter tools used by social media experts*. Disponible en: https://blog.kissmetrics.com/10-twitter-tools/ (Consulta: 3 Febrero 2017).

*Leading global social networks 2017 | statistic* (2017) Disponible en: https://www.statista.com/statistics/272014/global-social-networks-ranked-by-number-of-users/ (Consulta: 20 Enero 2017).

Morrison, K. (2014) *What happens in a Twitter minute? [Infographic]*. Disponible en: http://www.adweek.com/socialtimes/happens-twitter-minute-infographic/207992 (Consulta: 20 Enero 2017).

*Twitter MAU worldwide 2016 | statistic* (2015) Disponible:

https://www.statista.com/statistics/282087/number-of-monthly-active-twitter-users/ (Consulta: 20 Enero 2017).

#### **Montserrat Peñarroya Helena Casas**

Directora del Instituto Internacional de Investigación de la Sociedad de la Información y el Conocimiento (3iSIC). También se dedica a la docencia, la investigación, la consultoría e imparte conferencias a nivel nacional e internacional.

En cuanto a su formación académica, es Graduada en Turismo, con un Postgrado en Marketing Internacional y Comercio Exterior, y un Máster en Sociedad de la Información y el Conocimiento. En la actualidad estudia un Doctorado en Ciencias Experimentales y Tecnología.

Montserrat es facilitadora de conocimientos para la OMT (Organización Mundial del Turismo) en los cursos que esta entidad, perteneciente a las Naciones Unidas, imparte en todo mundo. Además, es miembro del grupo asesor para la creación de la línea de Internacionalización Digital de la Generalitat de Catalunya. Y es consultora en Comercio Electrónico, Marketing Digital y en Digitalización de PYMES por PIMESTIC, por el SDE – ICIC (Institut Català d'Indústries Culturals) y por diferentes cámaras de comercio.

Subdirectora del Instituto Internacional de Investigación de la Sociedad de la Información y el Conocimiento (3iSIC) y consultora y docente en marketing digital y marca personal enfocada a empresas, emprendedores, profesionales en busca de empleo, artistas y entidades culturales.

Helena trabaja como profesora asociada en la universidad de Vic-Universidad central de Catalunya, y como docente de máster en los módulos relacionados con el Marketing Digital y el Personal Branding en la Universidad Autónoma de Barcelona.

Entre sus publicaciones se encuentra el libro *Cómo ser primeros en Google sin pagar. Posicionamiento natural en buscadores* del que es coautora junto con Montserrat Peñarroya.

En cuanto a su formación académica, es Graduada en Psicología por la Universidad Autónoma de Barcelona, con un Postgrado en Psicología Clínica y de la Salud, y un Máster en Marketing Digital y Comercio Electrónico.

Especialista en Marketing Digital Turístico y es la responsable de formación del Instituto Internacional de Investigación de la Sociedad de la Información y el Conocimiento (3iSIC).

Alba ha participado activamente en proyectos relacionados con el marketing digital junto con Montserrat y Helena. Cuenta con una amplia experiencia en la planificación y coordinación de actividades académicas y proyectos en el ámbito de la formación y E-learning ya que ha sido responsable de coordinación operativa y académica del Programa Máster Marketing, Comercio y Distribución de la Escuela de Posgrado de la Universidad Autónoma de Barcelona donde ha desarrollado tareas de captación y atención de alumnos coordinación docente, tutorías on-line etc. Formadora en Màrqueting Digital, Programa de Garantía Juvenil de Cámaras de Comercio.

Es Graduada en Turismo por la Universidad Autónoma de Barcelona y Máster Universitario en Gestión Cultural, Especialización en Turismo Cultural por las Universidades UOC-UdG-UIB.

#### **Alba Espejo Carlota Rincón**

Colaboradora del Instituto Internacional de Investigación de la Sociedad de la Información y el Conocimiento (3isic). Participa de forma activa en el proyecto que se está desarrollando actualmente relacionado con las redes sociales y el Marketing Digital en el departamento de Community Management del Instituto Internacional del 3isic. Su papel es desarrollar el pensamiento y razonamiento crítico aplicado a la creación de publicaciones periódicas relacionadas con las redes sociales.

Carlota es graduada en Estudios Ingleses por la Universidad de Zaragoza con un año cursado en la Universidad de Portsmouth, Inglaterra. Actualmente estudia el Máster en Turismo y Humanidades que ofrece la Universidad Autónoma de Barcelona.

### **Muchas gracias**

FEBRERO 2017 | Instituto de Investigación 3isic